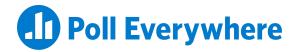

# Poll Everywhere Visual Redesign 2022

# Overview of Improvements

# **Multiple Choice**

#### **Bar & Column Charts**

Bar column charts have been updated visually to have a cleaner, easier to read look. As answer results come in, the columns will continue to change according to the live results. The answer percentages are now displayed on the outside of the columns for increased visibility.

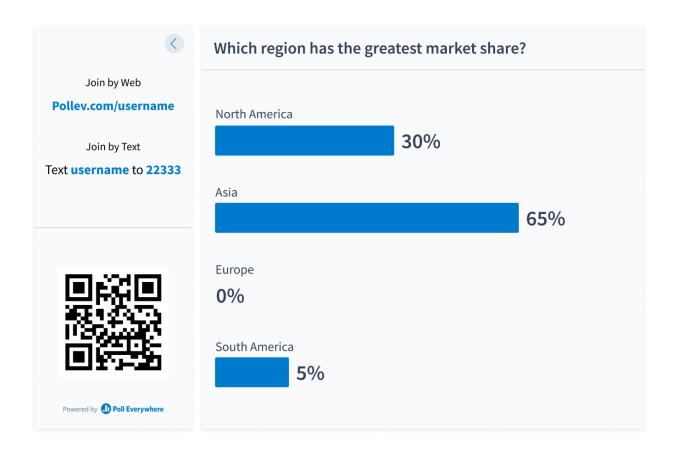

### **Correctness**

Correct answers will now show a green colored check mark and will be highlighted in a selected color while all other answers will be grayed out.

### **Word Cloud**

Based on the feedback we received, we decided to make all words in Word Clouds horizontal. Changing the layout of these words will make it easier for the audience to read submitted responses.

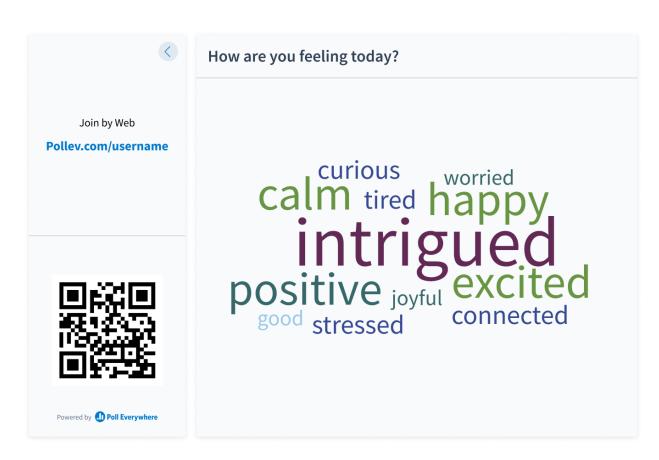

## **Open Ended**

In our new redesign, we have increased the spacing in between participant responses as well as made it easier to scroll through. We have also changed the spotlight feature so that it enlarges the answer and makes it easier to read.

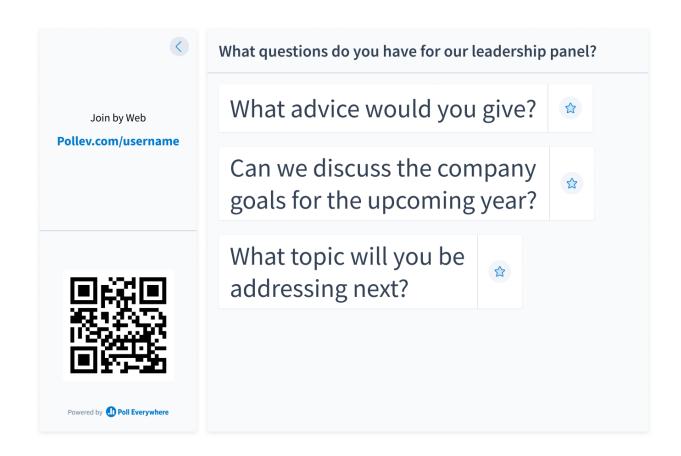

## Q&A

The Q&A upvoting and downvoting feature has been redesigned with thumb's up and a thumb's down buttons to make it easier for participants to interact with responses. In our new design, to mark a question as Answered, you will need to click on the checkmark icon.

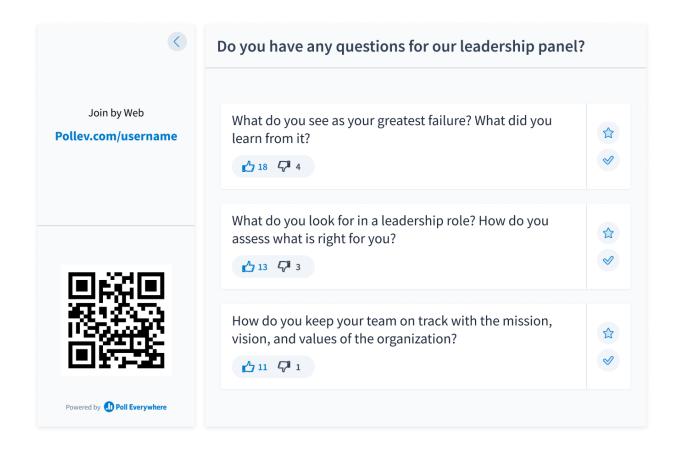

## **Clickable Image**

We have improved Clickable Image to be more accessible and visible for participants. We have changed the pin marker to be a circle marker for increased clarity and the correctness feature now highlights correct answers in a shaded gray region.

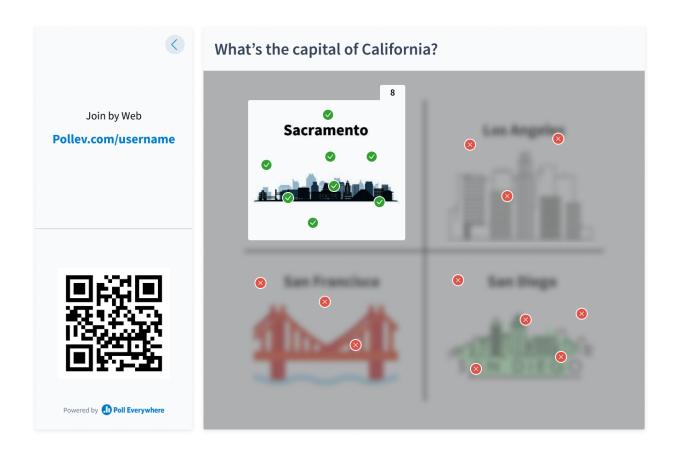

# **Ranking**

Ranking activities have been redesigned to be cleaner and easier to read. Column bars are now thinner allowing for more answer options, and the ranking number position is now displayed on the outside of each bar column. The process for creating Rankings is still the same.

### **Survey**

Surveys are now easier to read and navigate through the submitted responses. To help you focus on the results of the survey, we have removed the names of the respondents from the activity display. Don't worry though! As long as the survey is set to track responses and **not** set to anonymous, you can still find this information if needed.

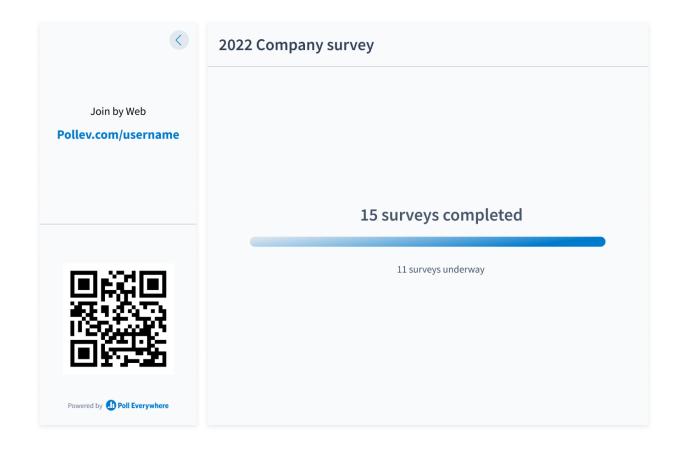

# **Competition**

Competition titles have been moved so they are front and center. This will allow participants to be able to quickly and easily read each question. Within the leaderboard, participant names are now spaced out further to make it easier to see who is in the lead. As for the end of the competition, don't worry, we kept the confetti!

### **Left Hand Activity Panel, Instructions Panel & QR Code**

Joining and voting instructions have been condensed into one easy to read panel on the left hand side of the activity screen. One of the most popular pieces of feedback we received was the request for QR codes in activity joining instructions. Participants can now easily answer your Poll Everywhere activities by scanning the QR code with their mobile device, which will then direct them to the activity answer page.

### **Timer**

The timer function is now displayed above the participant counter. By default, when the activity is first created, the timer will be set to OFF. Settings for the timer are located in the **Configure** tab. To turn on the timer, navigate to the **Configure** tab and click on the **Time** ribbon. There you can toggle the on/off button for the timer.

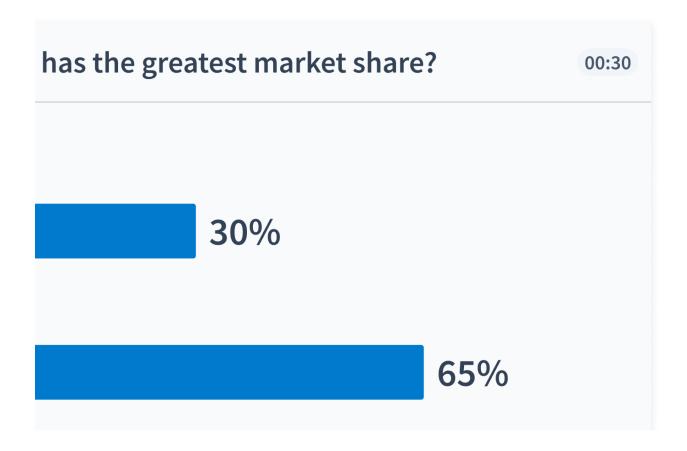

### **Presenter Controls Bar**

We have added a few additional control features to the Presenter Controls Bar, including:

- Timer and a circle display which shows how much time is remaining
- Restart button for the time, so presenters can start the timer over
- Pause button to pause the time if needed

# **Additional Support**

### **How to contact us**

For additional support, you can contact our support team at <a href="mailto:support@polleverywhere.com">support@polleverywhere.com</a>.